## **HƯỚNG DẪN XEM THỜI KHÓA BIỂU**

B1: Học sinh, sinh viên đăng nhập vào địa chỉ:<https://sinhvien.ktkthcm.edu.vn/> hoặc **Xem trên App ASC.**

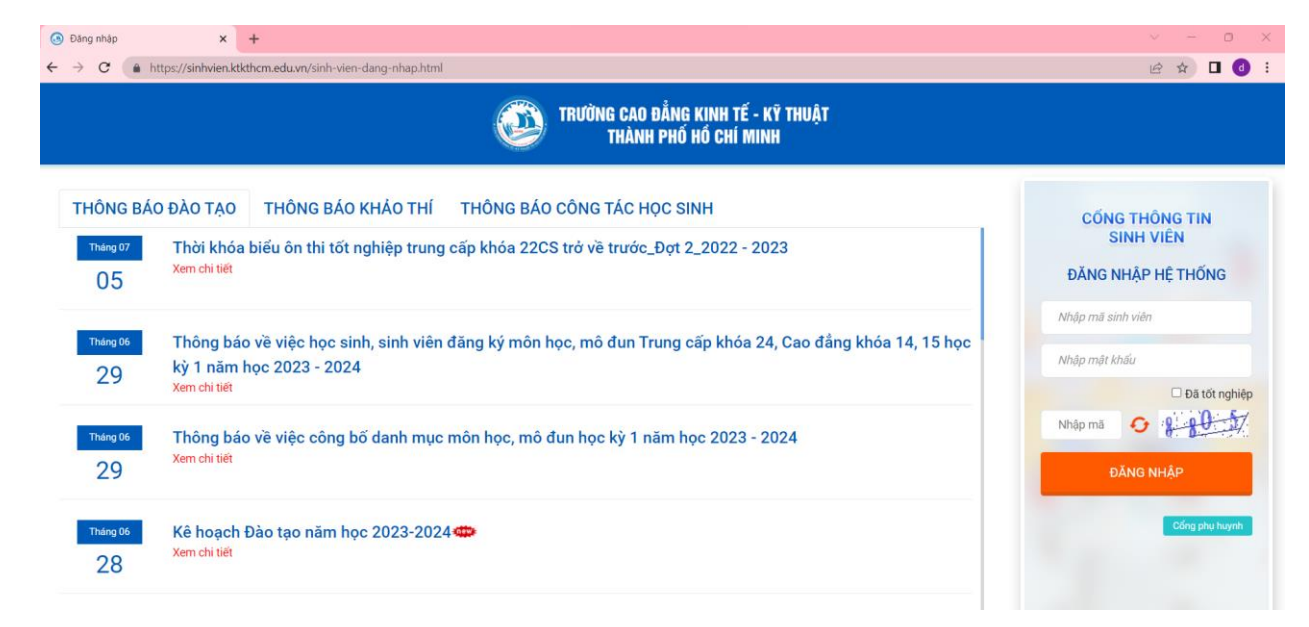

B2: Chọn **Lịch học trong tuần hoặc Lịch theo tuần**:

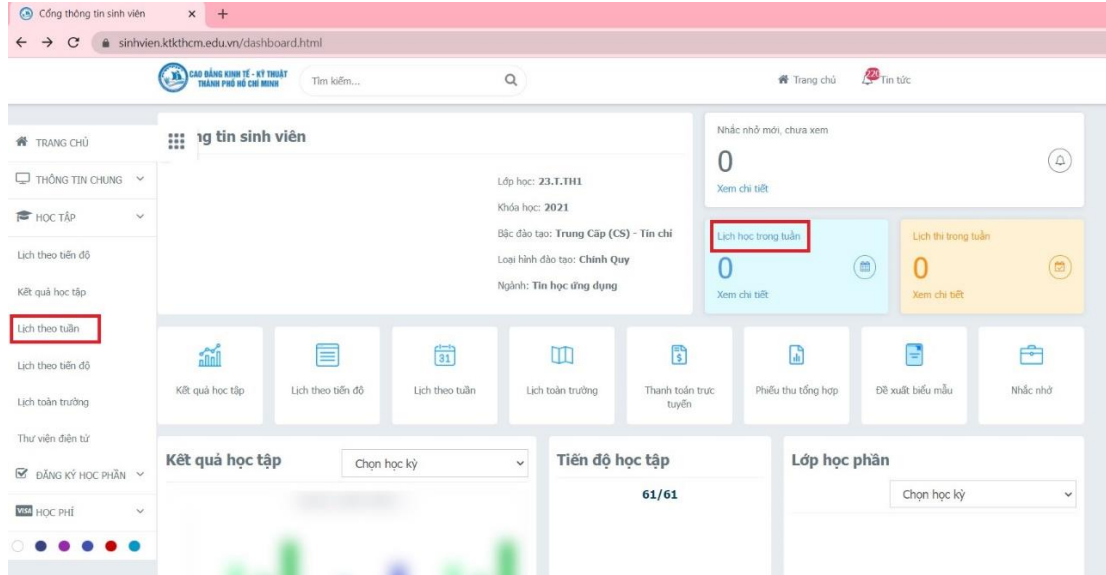

B3: Chọn **Lịch học** và **Nhập ngày học** để xem TKB:

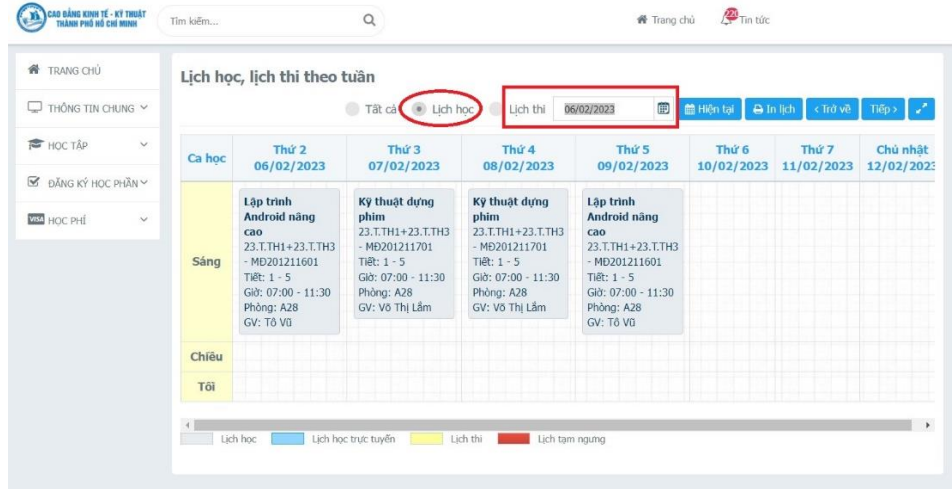